#### Konfigureringshandbok (F10) HP Compaq dx7400-serien

© Copyright 2007 Hewlett-Packard Development Company, L.P. Informationen i detta dokument kan ändras utan föregående meddelande.

Microsoft, Windows och Windows Vista är antingen varumärken eller registrerade varumärken som tillhör Microsoft Corporation i USA och/eller andra länder.

Det enda garantiansvar för HP-produkter och HP-tjänster definieras i de uttryckliga garantiavtal som medföljer sådana produkter och tjänster. Ingenting i denna text skall anses utgöra ytterligare garantiåtaganden. HP ansvarar inte för tekniska fel, redigeringsfel eller för material som utelämnats i detta dokument.

Detta dokument innehåller information som omfattas av lagen om upphovsrätt. Ingen del av detta dokument får kopieras eller reproduceras i någon form utan skriftligt medgivande från Hewlett-Packard Company.

**Konfigureringshandbok (F10)**

HP Compaq dx7400-serien

Första upplagan (Juli 2007)

Dokumentets artikelnummer: 448658-101

#### **Om den här boken**

Den här handboken innehåller anvisningar för användning av setup-programmet. Programmet används för att ändra datorns standardinställningar när ny maskinvara installeras och för datorunderhåll.

- **VARNING:** Den här texten ger information om att allvarliga personskador eller dödsfall kan uppstå om instruktionerna inte följs.
- **VIKTIGT:** Den här texten innehåller varningar om att utrustningen kan förstöras eller information förloras om inte instruktionerna följs.
- **F** OBS! Text framhävd på det här sättet innehåller viktig extra information.

# **Innehåll**

#### 1 Setup-program (F10)

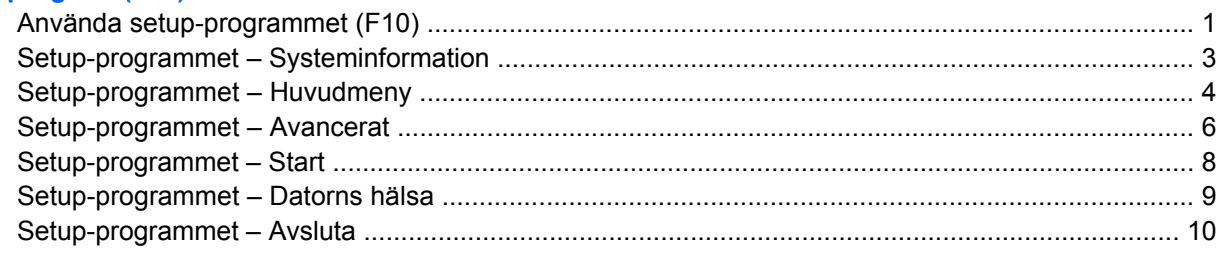

#### 2 Återställa konfigurationen

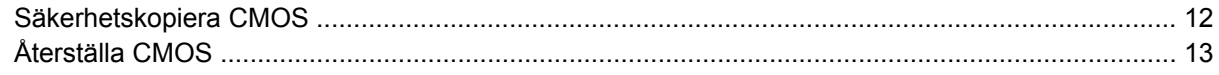

# <span id="page-6-0"></span>**1 Setup-program (F10)**

Använd setup-programmet (F10) för att göra följande:

- Ändra fabriksinställningar.
- Ange systemets datum och klockslag.
- Ställa in, visa, ändra eller verifiera systemets konfiguration såsom inställningar för processor, grafik, minne, ljud, lagring, kommunikation och inmatningsenheter.
- Ändra startordningen mellan startbara enheter som hårddiskar, diskettenheter, optiska enheter eller USB-flashenheter.
- Hindra en enhet från att kunna starta enheten.
- Kör självtest på hårddisken.
- Visa temperaturer för CPU och systemet.
- Ange Asset Tag [inventarienummer], det inventarienummer datorn fått i företaget.
- Ställa in ett supervisor-lösenord för att kunna använda setup-programmets (F10) inställningar som beskrivs i detta avsnitt.
- Låsa integrerade I/O-funktioner såsom seriell/parallell port, USB-port, ljud eller inbyggd nätadapter så att de inte kan användas utan att först låsas upp.
- Aktivera eller inaktivera start från flyttbara media.
- Aktivera eller inaktivera skrivning till legacy-diskett (i den mån detta stöds av maskinvaran).

#### **Använda setup-programmet (F10)**

För att komma åt setup-programmet måste du starta eller starta om datorn. Gör på följande sätt för att öppna Setup-programmet:

- **1.** Starta eller starta om datorn.
- **2.** När datorn har startat igen, startar du setup-programmet genom att trycka på snabbtangenten F10 när bildskärmens lampa lyser grönt. Om du vill kan du trycka på Retur för att komma förbi titelskärmen.
- $\hat{B}$  **OBS!** Om du inte trycker på F10 vid rätt tillfälle, måste du stänga av datorn, starta om den och trycka på F10 igen när bildskärmens lampa lyser grönt för att komma åt programmet.
- **3.** Skärmbilden med setup-programmet är uppdelad i menyrubriker och åtgärder.

Sex menyrubriker visas på skärmbilden med setup-programmet:

- **Systeminformation**
- **Huvudmeny**
- Avancerat
- **Starta**
- Datorns hälsa
- **Avsluta**

Använd piltangenterna för att välja önskad rubrik och tryck sedan på Retur. Använd piltangenterna (upp och ned) för att välja önskad funktion och tryck sedan på Retur. Tryck på Esc om du vill återgå till föregående skärmbild.

**4.** Tryck på F10-tangenten för att använda och spara ändringarna.

Om du gjorde ändringar som du inte vill ska tillämpas trycker du på F9-tangenten för att avsluta utan att spara.

Om du vill ladda optimerade standardvärden trycker du på F7-tangenten.

**VIKTIGT:** Stäng INTE av datorn medan ändringarna du gjort med setup-programmet (F10) sparas i ROM, eftersom detta kan förstöra innehållet i CMOS. Först när du har avslutat setup-programmet, kan du på ett säkert sätt stänga av datorn.

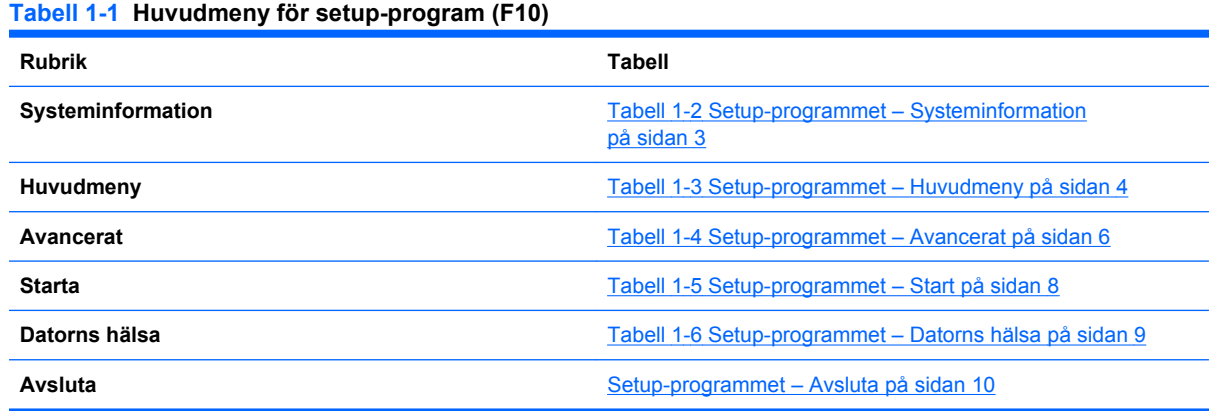

### <span id="page-8-0"></span>**Setup-programmet – Systeminformation**

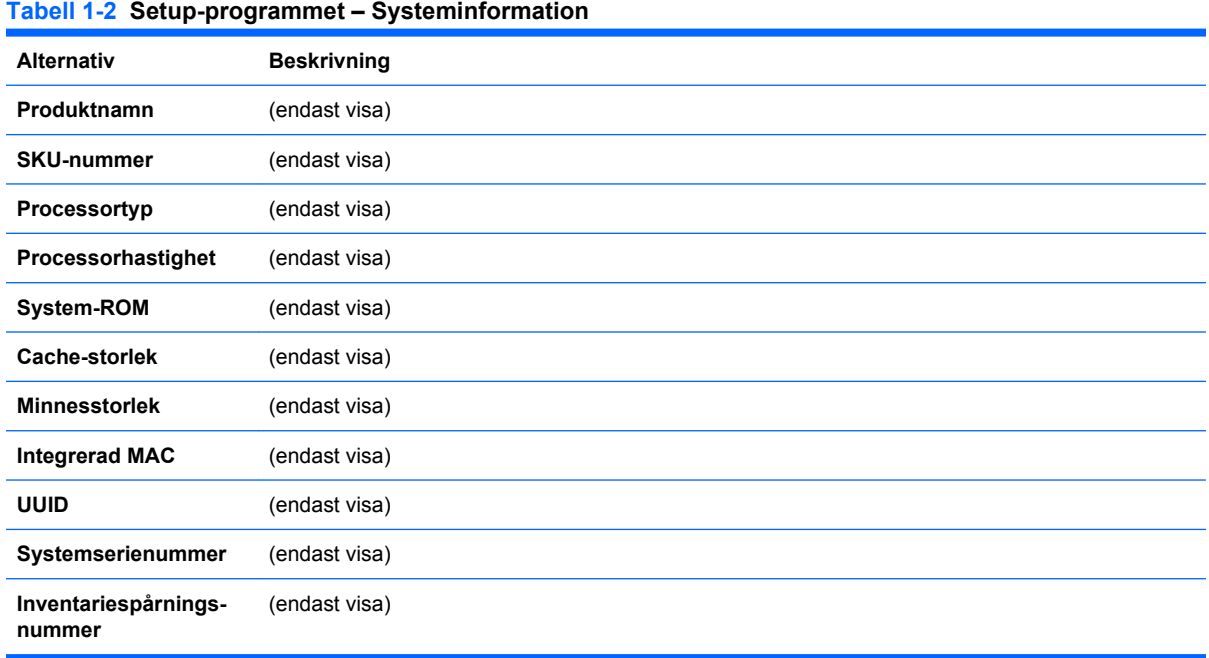

## <span id="page-9-0"></span>**Setup-programmet – Huvudmeny**

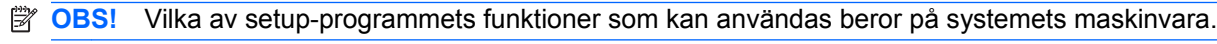

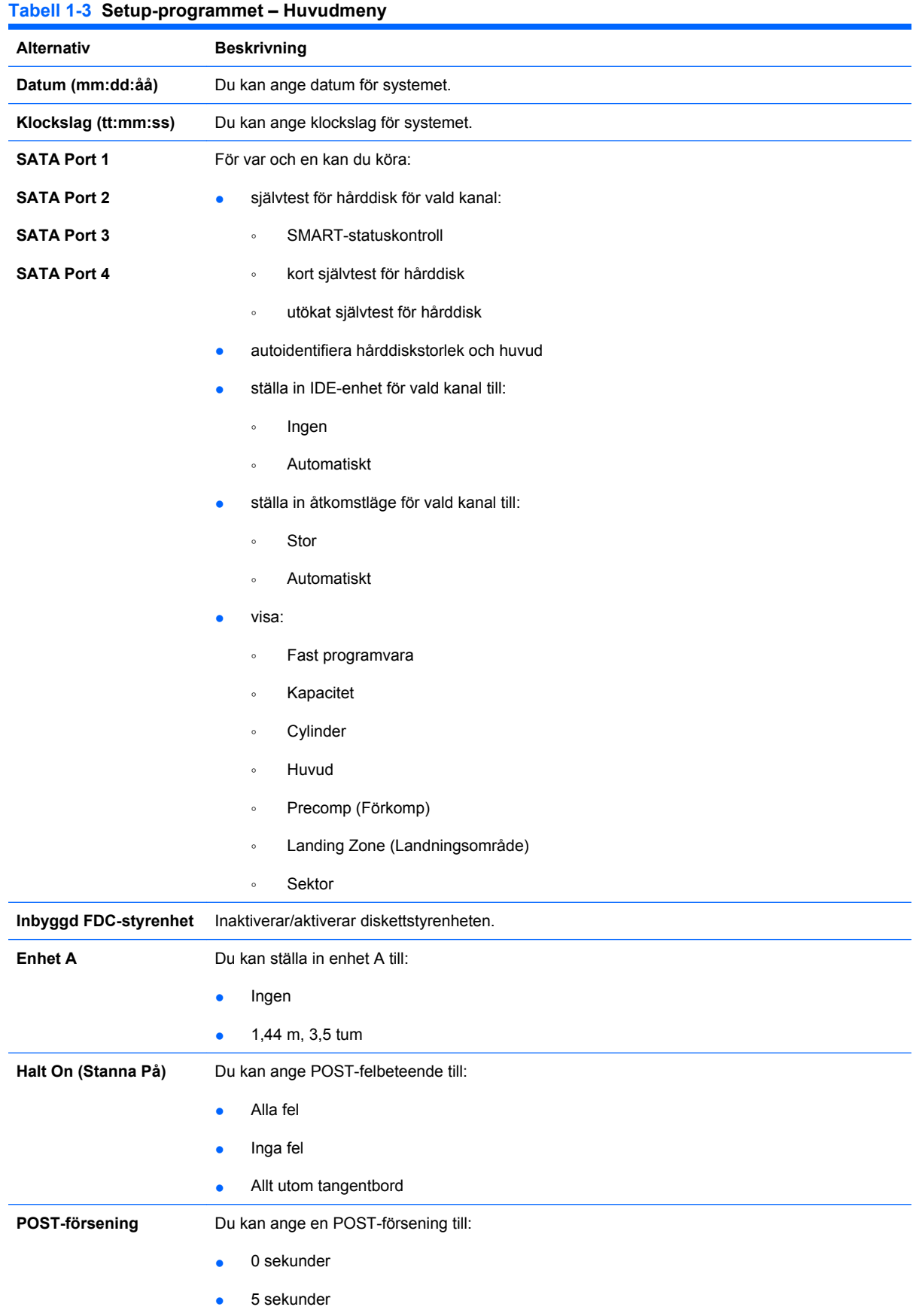

- 10 sekunder
- 15 sekunder
- 30 sekunder

### <span id="page-11-0"></span>**Setup-programmet – Avancerat**

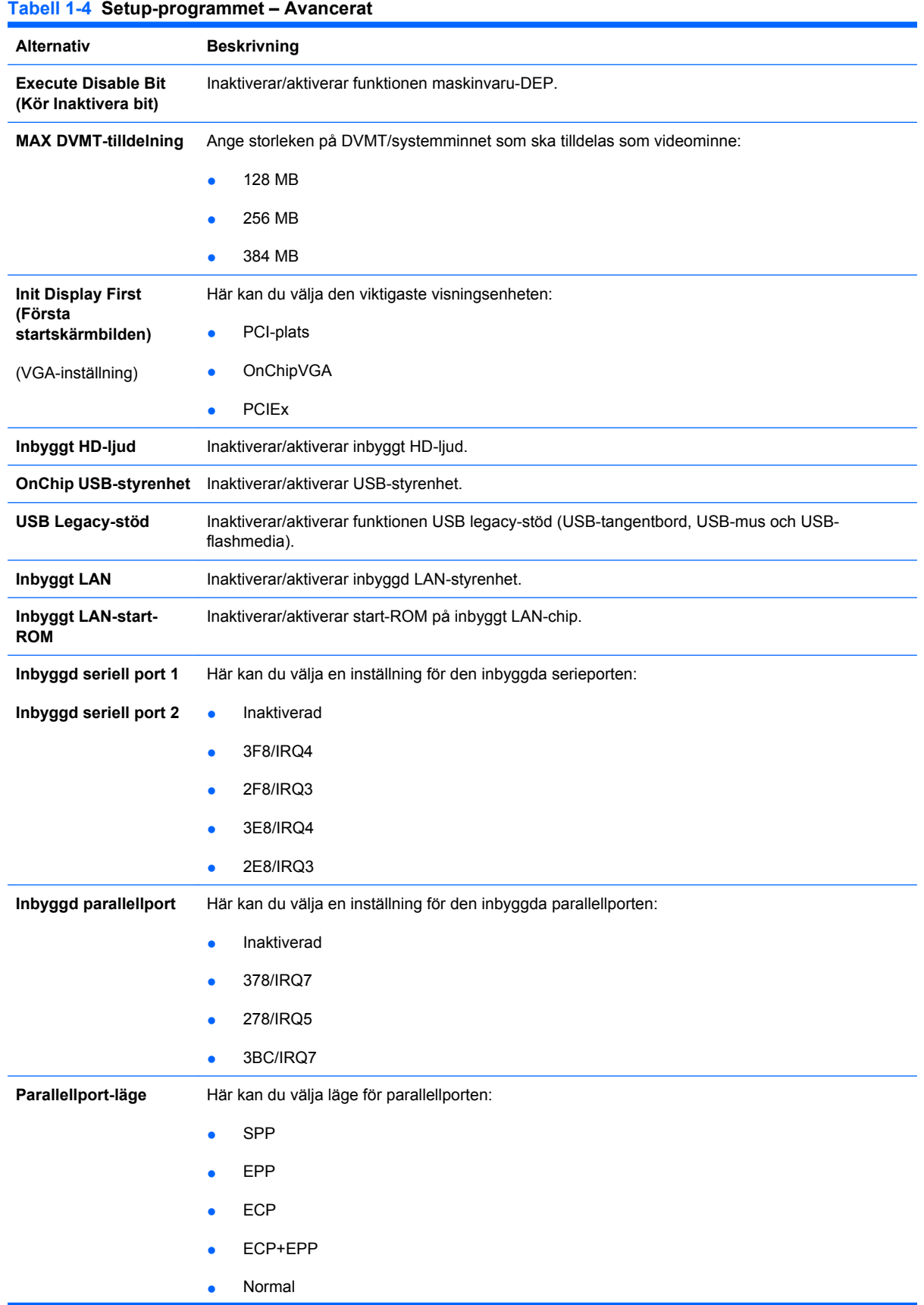

**Tabell 1-4 Setup-programmet – Avancerat (fortsättning)**

| Efter strömavbrott               | Du kan ange beteende vid strömavbrott:                                                                                      |
|----------------------------------|----------------------------------------------------------------------------------------------------|
|                                  | På<br>٠                                                                                                    |
|                                  | Av<br>٠                                                                                                    |
|                                  | Senaste tillstånd<br>٠                                                                                                    |
| Väckning av PCI-enhet<br>från S5 | Inaktiverar/aktiverar väckning från S5 av PCI-enhet.                                                                        |
| Återta RTC-larm                  | Inaktiverar/aktiverar RTC-larm (realtidsklocka).                                                                            |
| Datum (i månaden)                | Om Återta RTC-larm är aktiverat kan du välja vilken dag i månaden RTC-larmet ska återtas. (Ställ<br>in på 0 för varie dag.) |
| Aterta klockslag<br>(hh:mm:ss)   | Om Äterta RTC-larm är aktiverat kan du välja vilket klockslag RTC-larmet ska återtas.                                       |

## <span id="page-13-0"></span>**Setup-programmet – Start**

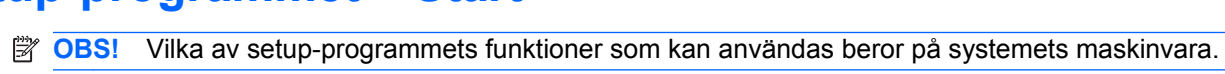

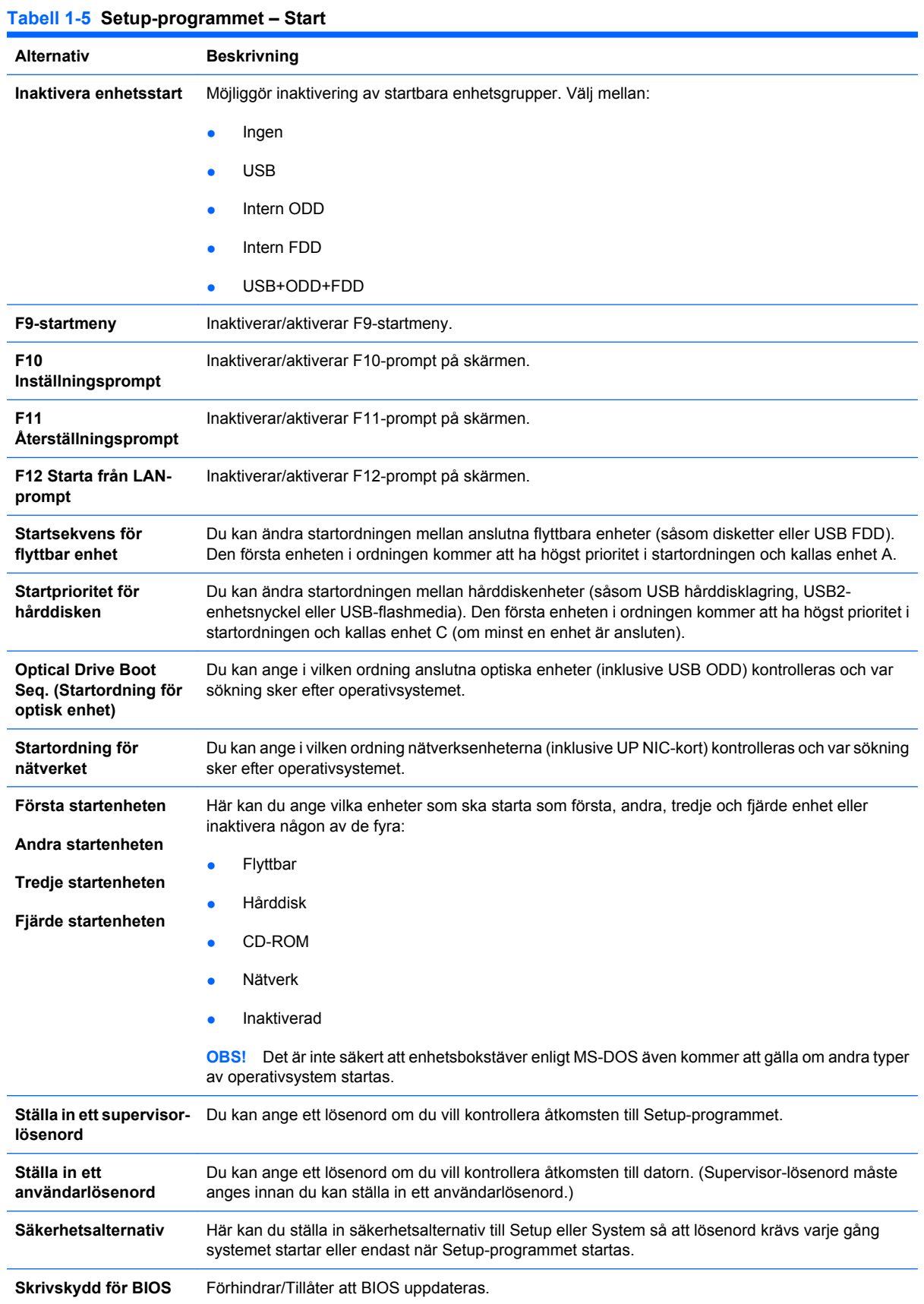

### <span id="page-14-0"></span>**Setup-programmet – Datorns hälsa**

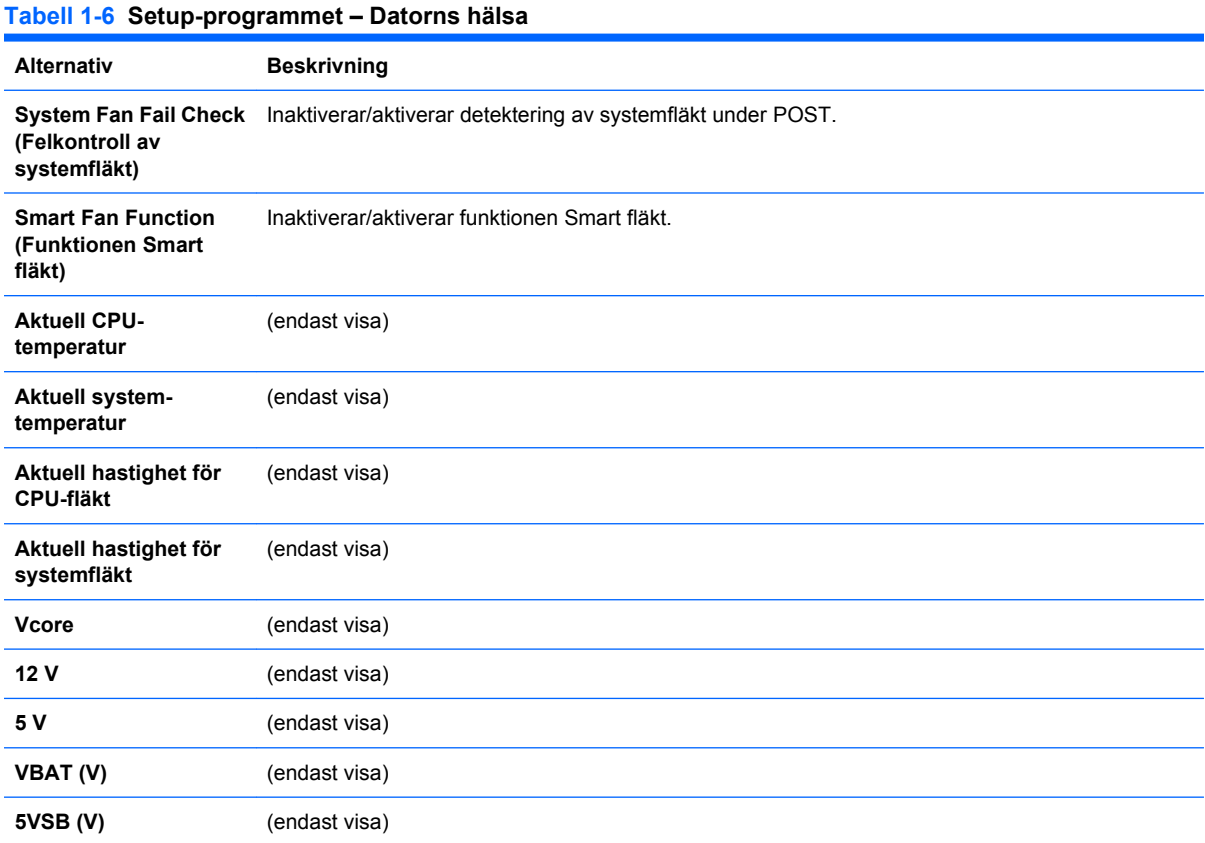

### <span id="page-15-0"></span>**Setup-programmet – Avsluta**

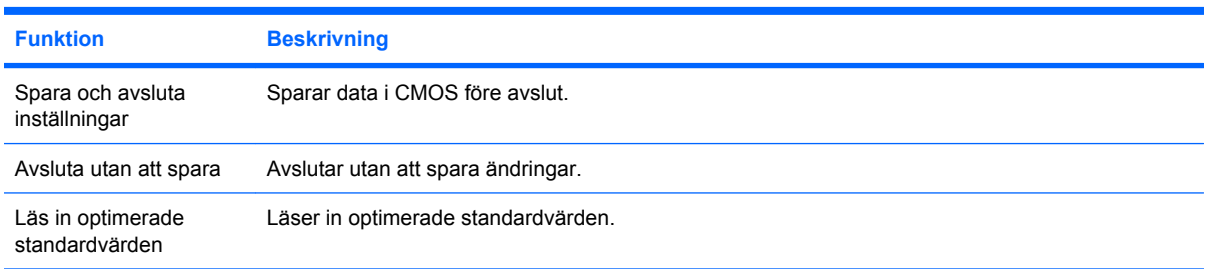

# <span id="page-16-0"></span>**2 Återställa konfigurationen**

Om du vill återställa den konfiguration som skapades i Setup-programmet (F10) krävs det att du först säkerhetskopierar inställningarna innan en återställning behövs.

Verktyget CMOS Save/Load (Spara/läs in CMOS) hittar du på<http://www.hp.com>under Software & Driver Downloads (Nedladdning av program och drivrutiner) för din specifika modell. Ladda ned firmware-programvaran till en mapp på en flyttbar enhet. Vi rekommenderar att du sparar alla förändringar av datorkonfigurationen på en diskett, en USB-flashenhet eller liknande och förvarar disketten eller enheten säkert för framtida användning.

#### <span id="page-17-0"></span>**Säkerhetskopiera CMOS**

- **1.** Kontrollera att datorn som ska säkerhetskopieras är påslagen. Anslut det flyttbara mediet till datorn.
- **2.** Starta i DOS.
- **3.** Skriv N:\mapp\BIOS.exe SAVE:ABC001.DAT (där N är enhetsbokstaven för det flyttbara mediet) när du vill spara CMOS-inställningarna på det flyttbara mediet.

## <span id="page-18-0"></span>**Återställa CMOS**

- **1.** Kontrollera att måldatorn är påslagen. Anslut det flyttbara mediet till måldatorn.
- **2.** Starta i DOS.
- **3.** Skriv N:\mapp\BIOS.exe LOAD:ABC001.DAT (där N är enhetsbokstaven för det flyttbara mediet) när du vill läsa in de anpassade CMOS-inställningarna på målsystemet.